### **Dell**モバイルアダプタスピーカー フォン**MH3021P**

ユーザーガイド

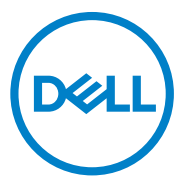

規制モデル:MH3021Pu

### 注、注意、警告

- 注:注とは、コンピュータをより効果的に使用するために役立つ重要  $\mathscr{U}$ な情報を示します。
- 注意:注意とは、ハードウェアの損傷またはデータの損失の可能性を示 △ 汪忌: 注忌こい、<br>△ し、問題を回避する方法を説明します

警告:警告は、物的損害、人身傷害、または死亡の可能性を示します。  $\bigwedge$ 

©2020 Dell Inc.またはその子会社。全著作権所有。 Dell、EMC、およびその他の商標は、Dell Inc.また はその子会社の商標です。その他の商標は、それぞれの所有者の商標である可能性があります。

2020 -06

リビジョンA00

## 目次

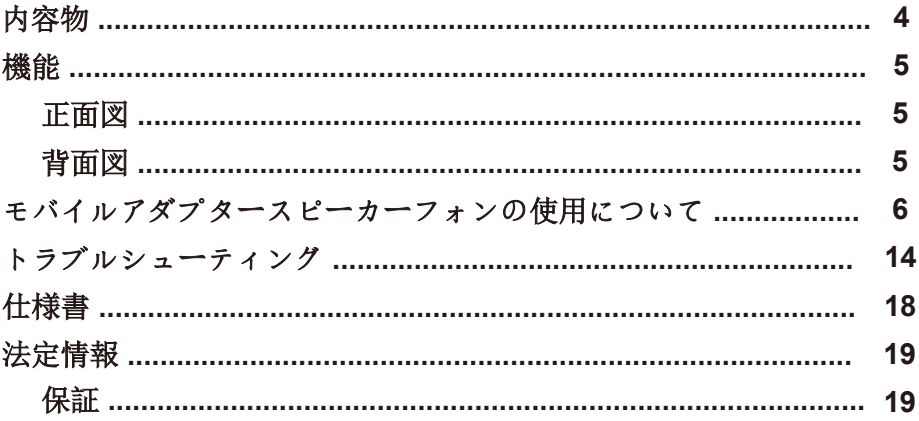

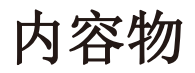

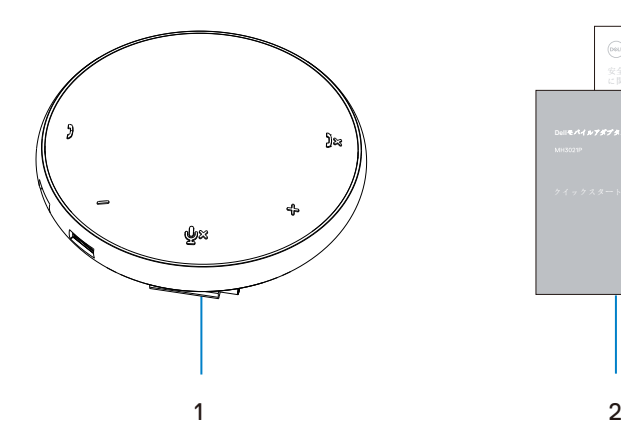

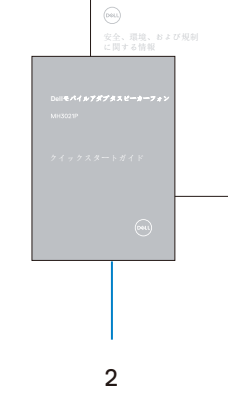

1 モバイルアダプタースピーカーフォン 2 ドキュメント

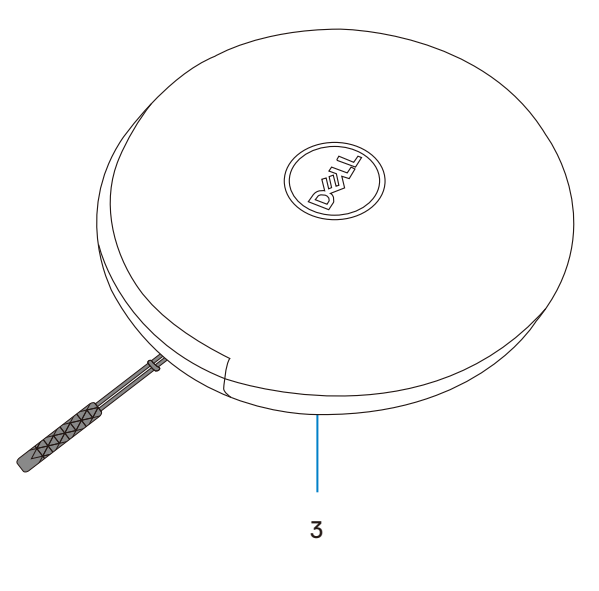

3 ポーチ

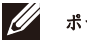

### 機能

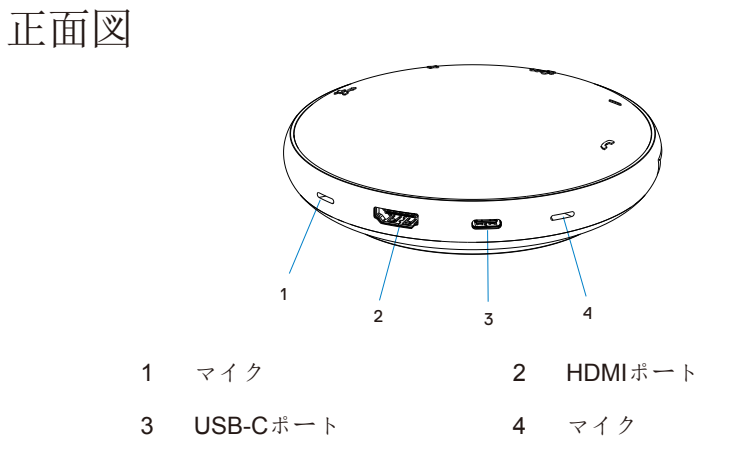

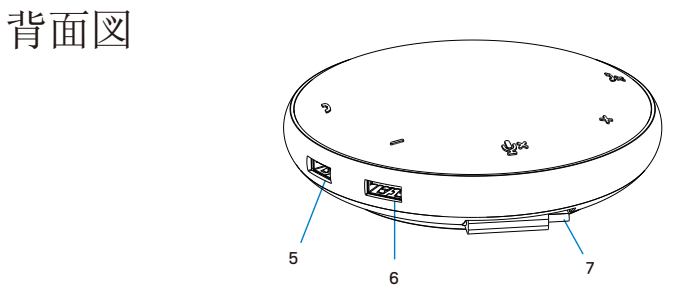

- 5 USB-Aポート 6 USB-Aポート
- 7 USB-Cケーブル

### モバイルアダプタースピー カーフォンの使用について

1. MH3021Pの下部にあるUSB-Cケーブルを確認してくだ さい。 USB-Cケーブルを手動で解放します。

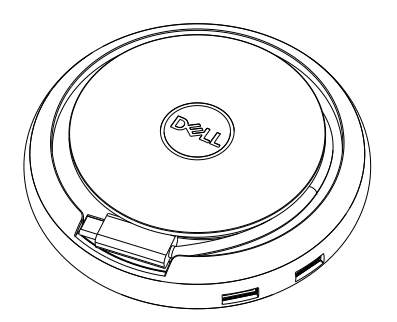

2. MH3021PのUSB-Cケーブルをコンピューターのサンダーボルトか、USB-C(DisplayPort Alt Mode)ポートに接続します。以下の画像は、MH3021Pへの外部電源 なしでMH3021Pに接続されたHDMIモニターおよびその他のデバイスを示しています。

### 電力供給なし

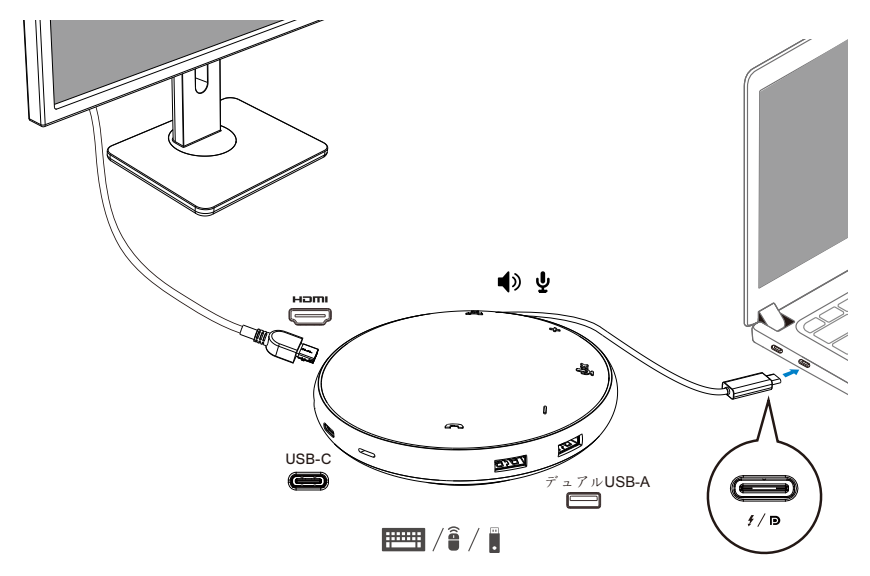

3. MH3021Pは、PCのサンダーボルトまたはUSB-C(Display Port Alt Mode)ポートに 接続した場合、最大90Wの電力供給をサポートします。電源は、充電機能をサポー トするアダプターか、USB-Cモニターから供給できます。以下の2つの画像 は、USB-C電源アダプター、またはUSB-Cモニターを介して外部電源に接続された MH3021Pを示しています。

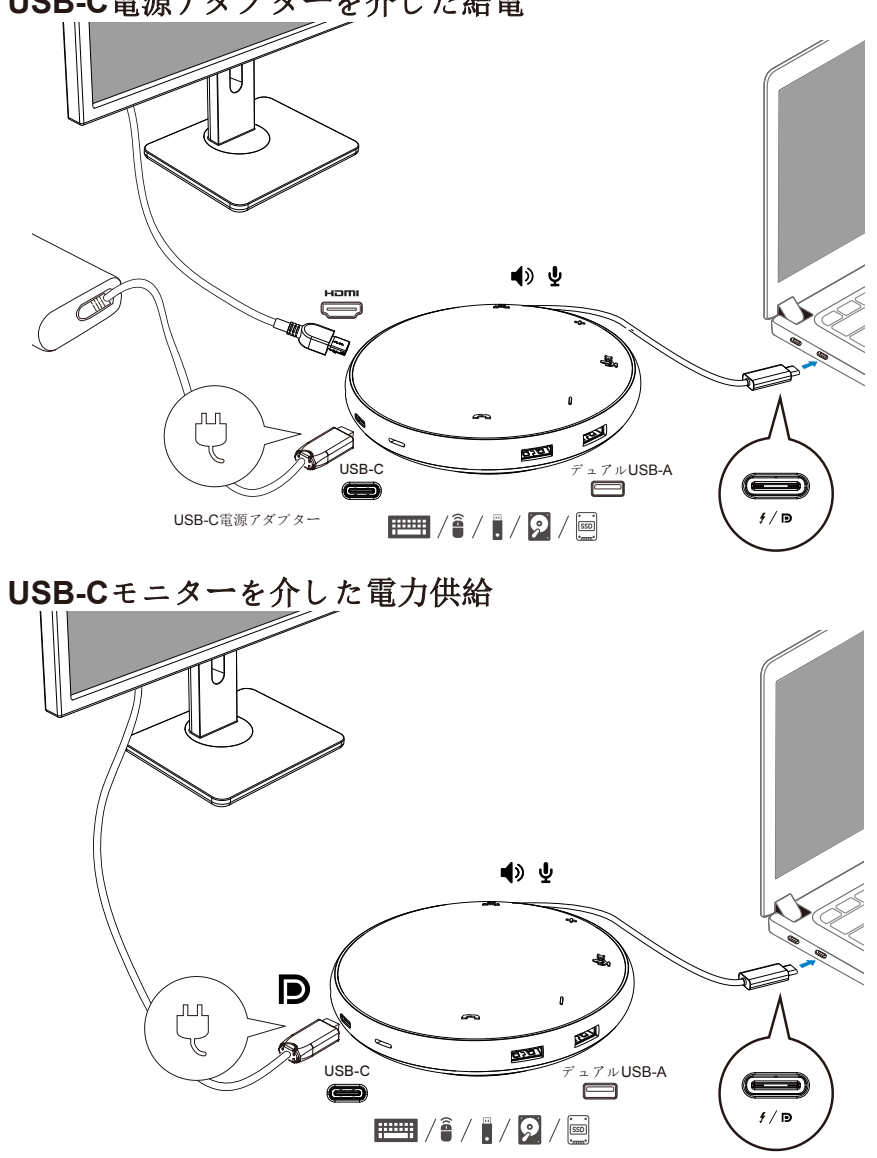

**USB-C**電源アダプターを介した給電

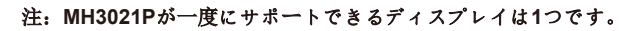

 $\mathscr U$ 

4. MH3021Pにはスピーカーフォンとマイクがあり、モバイルアダプターをノートブック に接続すると、それを通信に使用できます。

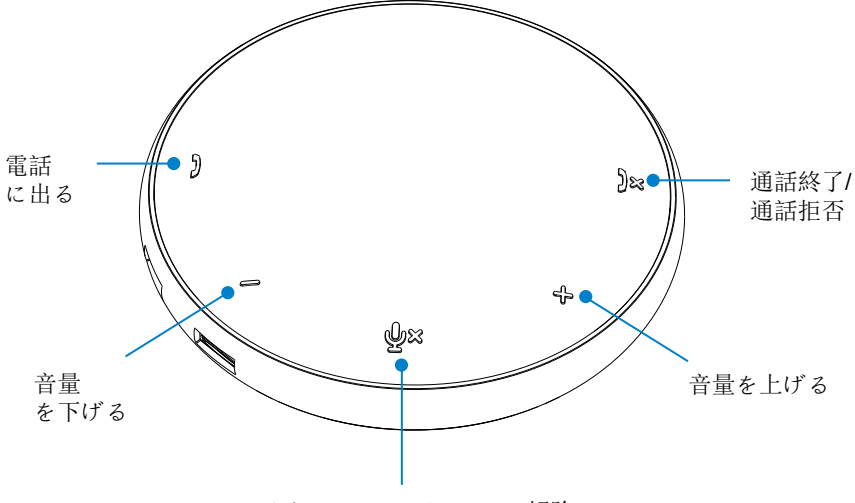

マイクのミュート/ミュート解除

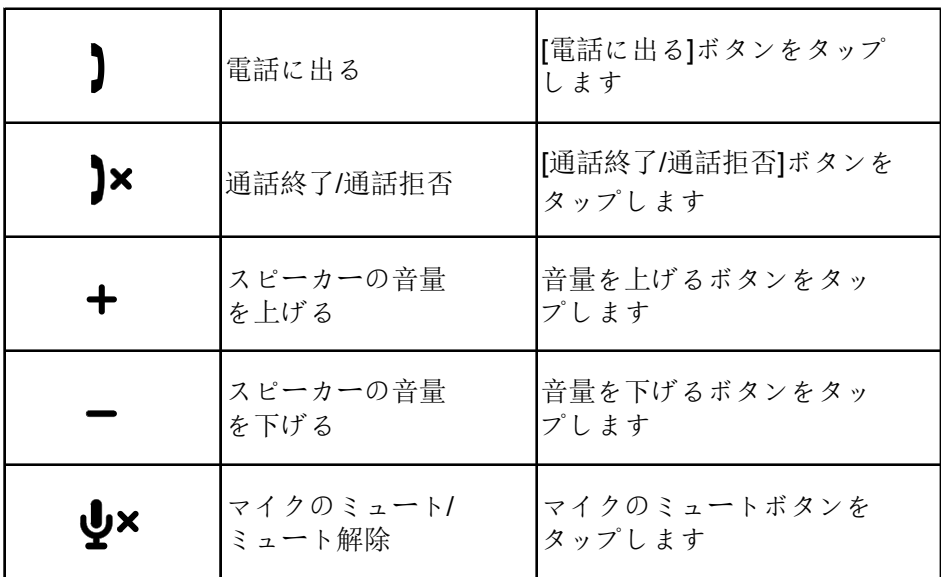

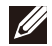

注:**MH3021P**ボタンは、**Skype for Business**と**Zoom**での使用に最適です。

#### 5. Skype for Business / Zoomの操作方法

#### ● Skype for Business / Zoom通話への応答:

(1)通話ピックアップボタンを押して通話に応答します。

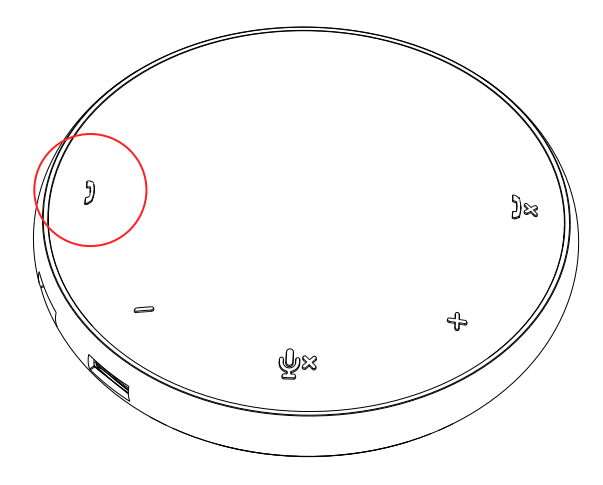

● Skype for Business通話をかける

(1)通話ピックアップボタンを押して、メイン画面にSkype for Businessを表示します。

(2)コンピューターのSkype for Businessアプリケーションを使用して通話を開始します。

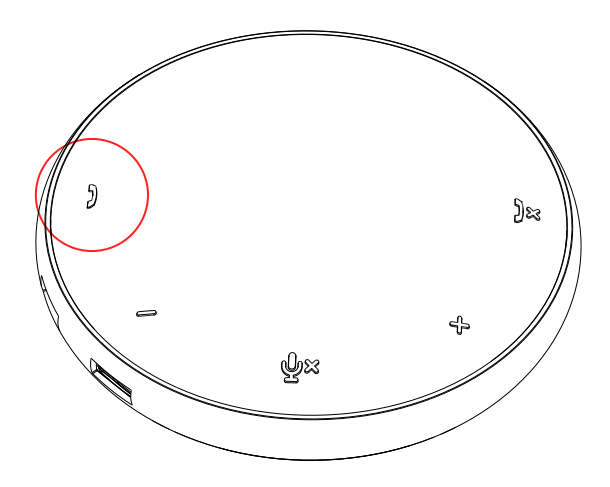

● Zoom通話をかける

 $(1)$  Zoomアプリを使用して通話を開始します。 99

- 音量を調整する
- (1)音量を上げるボタンを押して音量を上げます。音量を上げるボタンを押すと、 確認音が聞こえます。
- (2)音量を下げるボタンを押して音量を下げます。音量を下げるボタンを押すと、 確認音が聞こえます。

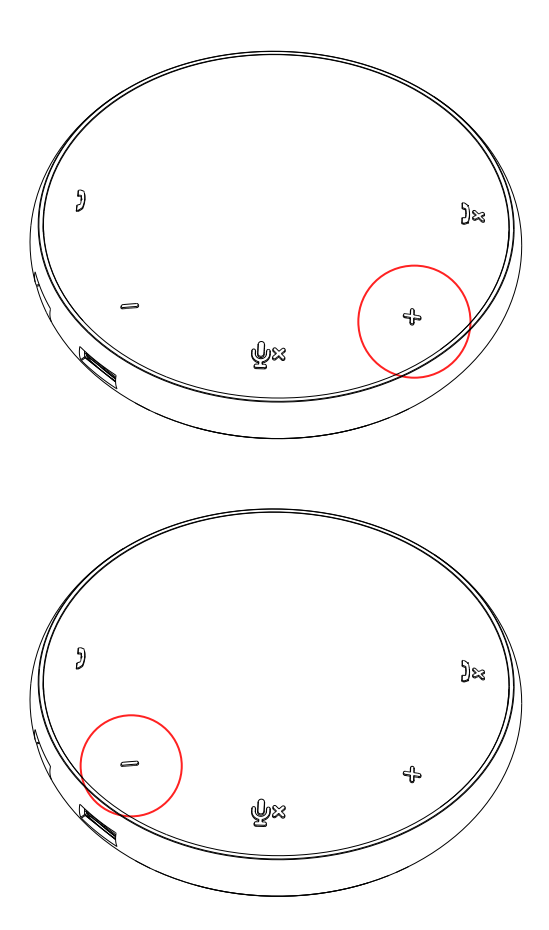

- 6. ボタンとLEDの操作動作
- 電源を入れると、上部中央のLED が白く点灯します。

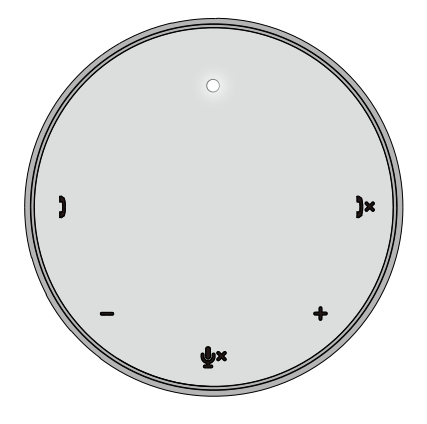

● 電話の着信: 着信中は、通話ピックアップLEDが緑 ·<br>色に点滅し、通話拒否LEDが赤色に点 滅します。

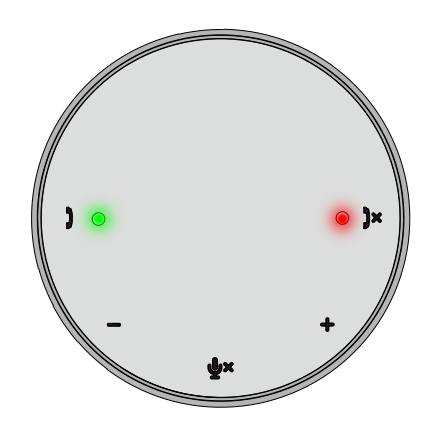

通話中: 上部中央のLEDが緑色に変わりま す。

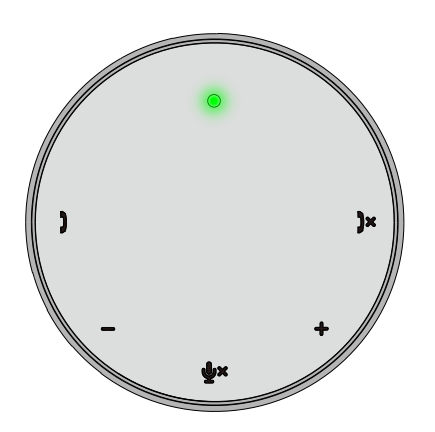

● マイクがミュートになっている場合 マイクをミュートにすると、すべて のLEDが赤く点灯し、マイクの ミュートが解除されるまで赤のまま になります。

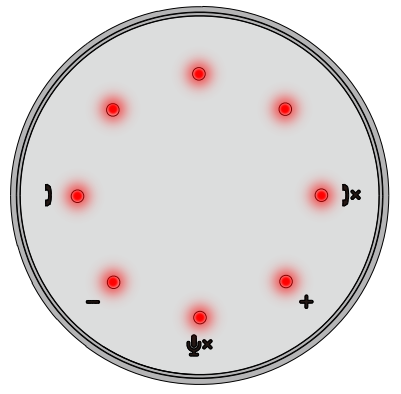

● 音量の調整:

音量を調整すると、LEDのリングが一時 的に白く点灯して音量レベルを示しま す。音量を上げるを押すと、時計回りに LEDが点灯します。音量を下げるを押す と、LEDが反時計回りに消灯します。

● 通話を切る: 通話が終了すると、中央上部のLED が緑色から白色に戻ります。 ズームの場合は、アプリから[ミー ティングを終了する]を押します。

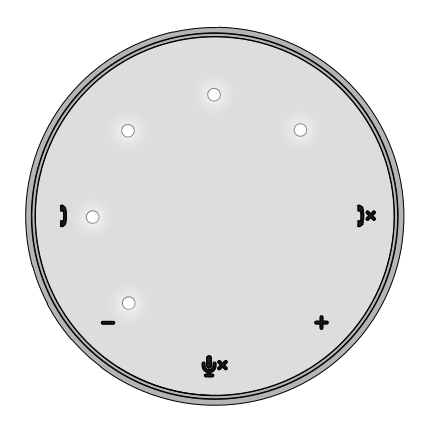

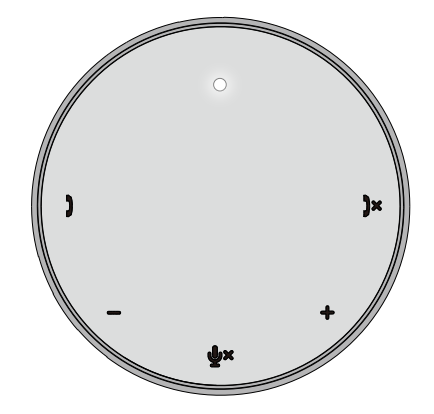

#### 7. 周辺機器をMH3021Pに接続する

MH3021Pが一度にサポートできるビデオは1つだけで、順番にサポートされます。 2つのビデオポートが同時に接続されている場合、HDMIビデオポートが優先されま す。

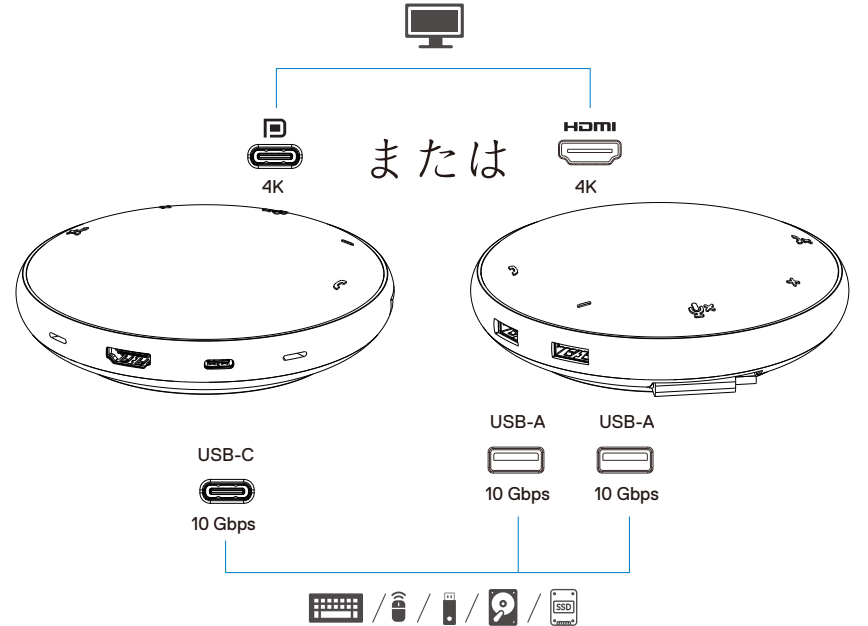

ビデオポート 外部ディスプレイまたはプロジェクターを接続します。

 $\mathbb{H}/\hat{\mathbb{I}}$  /  $\mathbb{I}$ **USB-C**および キーボード、マウス、外部ストレージデバイ スなどの周辺機器を接続します。 **USB-A**ポート P

注:**MH3021P**がコンピューターのサンダーボルトや**15W USB-C**ポート電源に接続されている 場合、ダウンストリーム**USB-A**および**USB–C**ポートは以下の組み合わせで機能します。

- $2X$  **H**  $\left| \frac{2}{3} \right|$  **+** 1X  $\left| \frac{2}{3} \right|$   $\left| \frac{2}{3} \right|$
- $3x$   $\overline{F}$  /  $\hat{a}$  /  $\hat{a}$

**In the Second Street** 

注:**MH3021P**がコンピューターの**7.5W USB-C**ポート電源に接続されている場合、ダウンスト リーム**USB-A**と**USB–C**ポートは以下の組み合わせで機能します。

 $3x$   $\overline{p}$   $\left| \frac{2}{3} \right|$ 

# トラブルシューティング

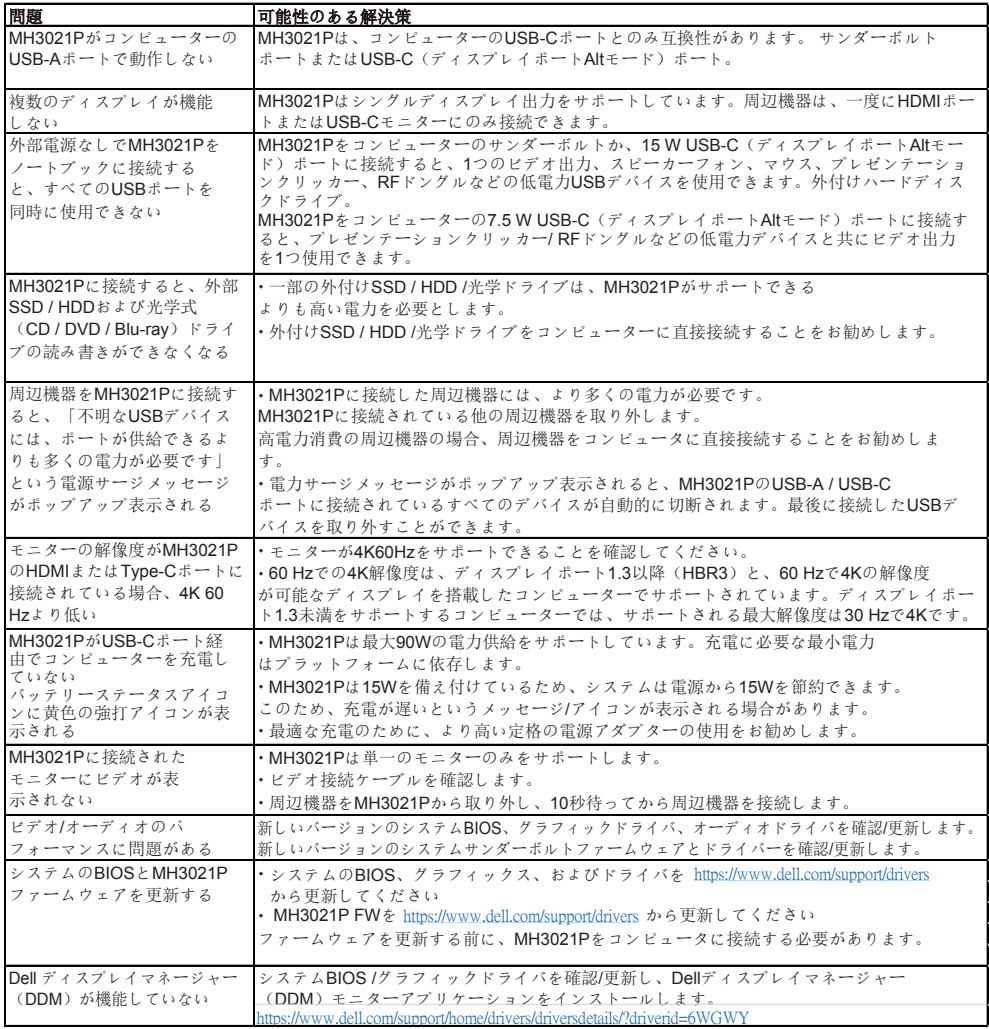

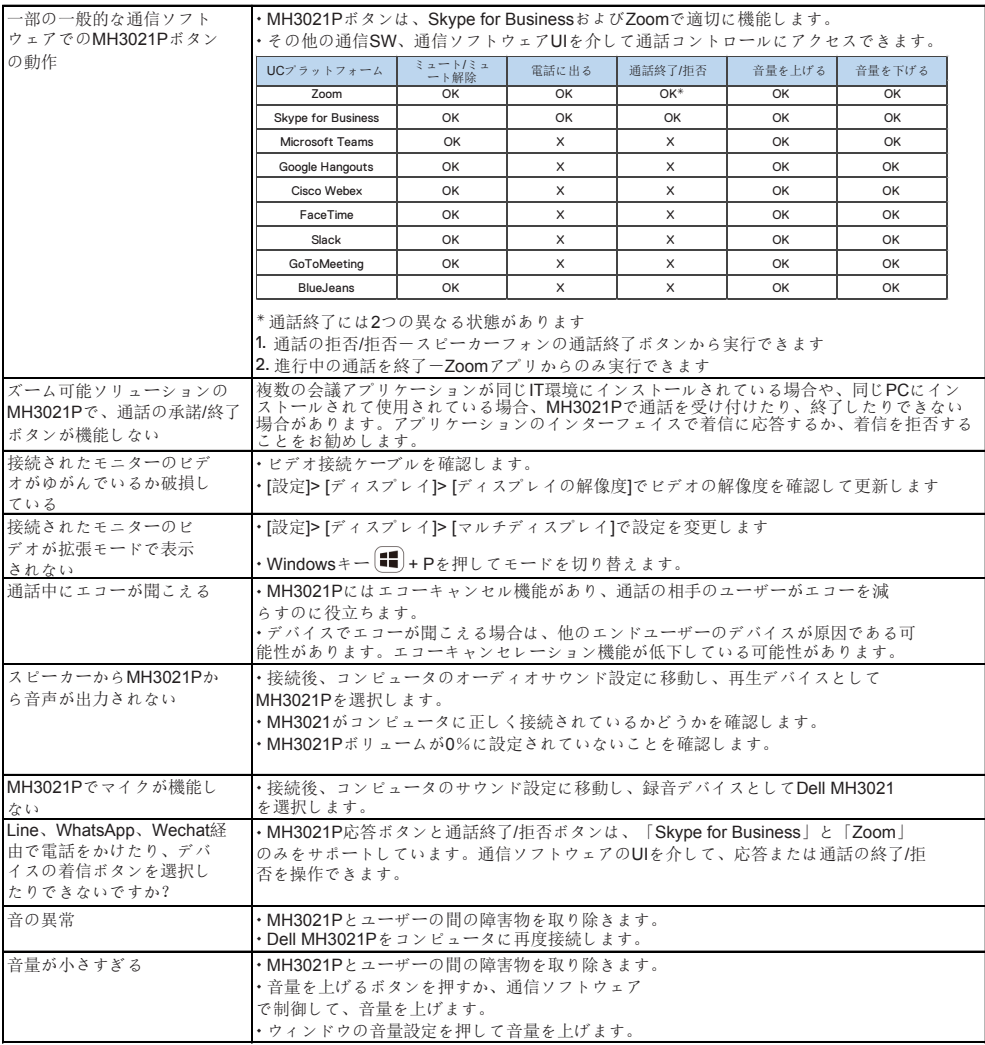

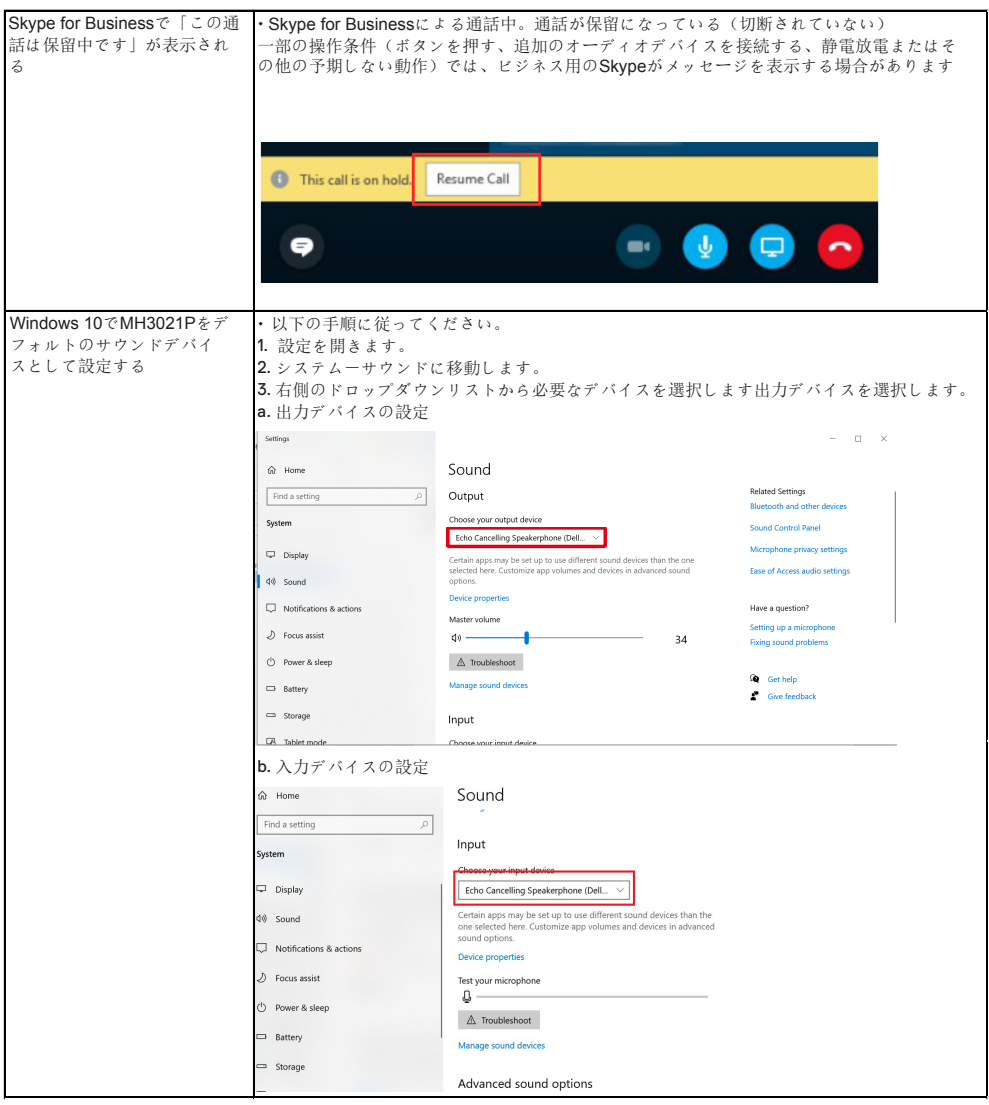

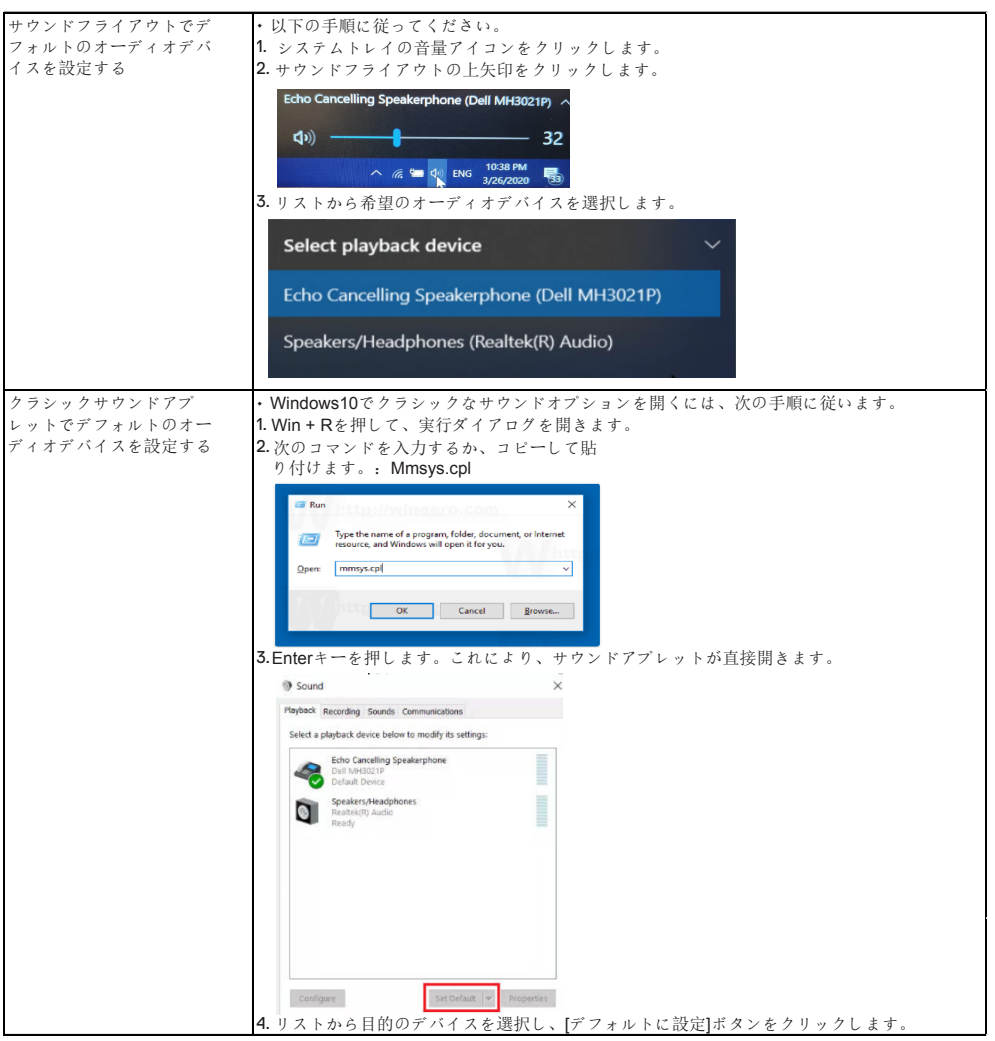

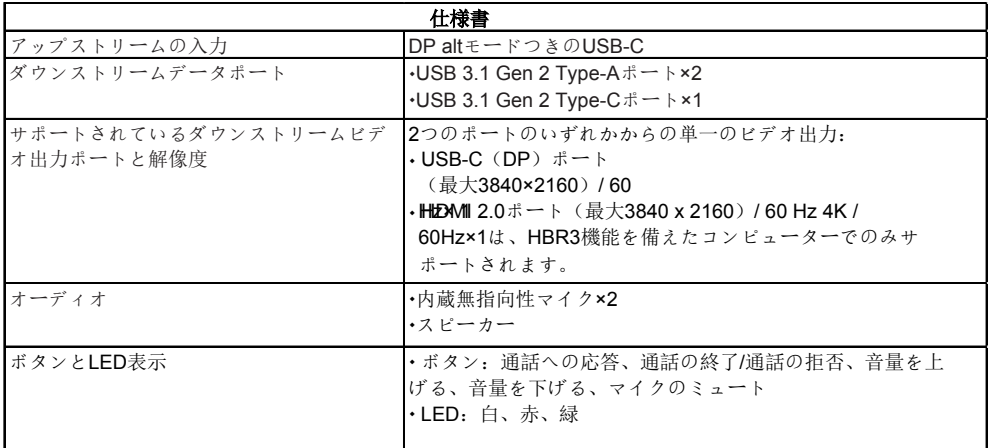

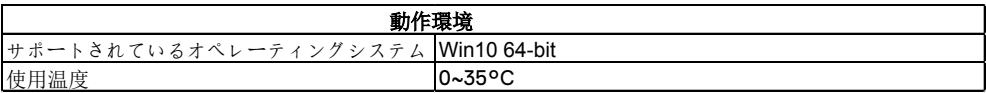

### 法定情報

保証

#### 限定保証と返品ポリシー

Dellブランドの製品には、1年間のハードウェア限定保証が付いています。 Dellシステムと一緒に購入した場合は、システム保証に従います。

#### 米国のお客様の場合:

この購入およびこの製品の使用は、**www.dell.com / terms**にあるDellのエンド ユーザー契約の対象となります。このドキュメントには拘束力のある仲裁条項が 含まれています。

#### ヨーロッパ、中東、アフリカのお客様の場合:

販売および使用されるDellブランドの製品には、該当する国の消費者の法的権利、 お客様が締結した小売業者販売契約の条件(お客様と小売業者の間で適用されま す)およびDellのエンドユーザー契約条件が適用されます。

Dellは追加のハードウェア保証も提供する場合があります。Dellのエンドユーザー 契約と保証条件の詳細は、**www.dell.com**にアクセスし、「ホーム」ページの下部 にあるリストから国を選択して、の

エンドユーザーの条件については「契約条件」リンク、保証条件については「サ ポート」リンク。

#### 米国以外のお客様の場合:

販売および使用されるDellブランドの製品には、該当する国の消費者の法的権利、 お客様が締結した小売業者販売契約の条件(お客様と小売業者の間に適用されま す)およびDellの保証条件が適用されます。Dellは追加のハードウェア保証を提供 する場合もあります

—Dellの保証条件の詳細については、**www.dell.com**にアクセスし、「ホーム」 ページの下部にあるリストから国を選択して、「契約条件」リンクまたは「サポー ト」リンクをクリックしてください。保証期間について。

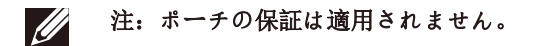